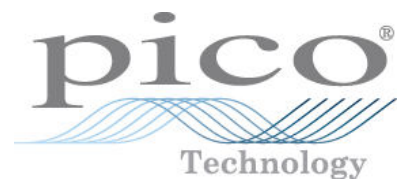

# **ADC-20/ADC-24**

# **Registratori di dati ad alta risoluzione**

Manuale d'uso

Copyright © 2005-2013 Pico Technology Limited. All rights reserved. adc20.it r4

# Indice

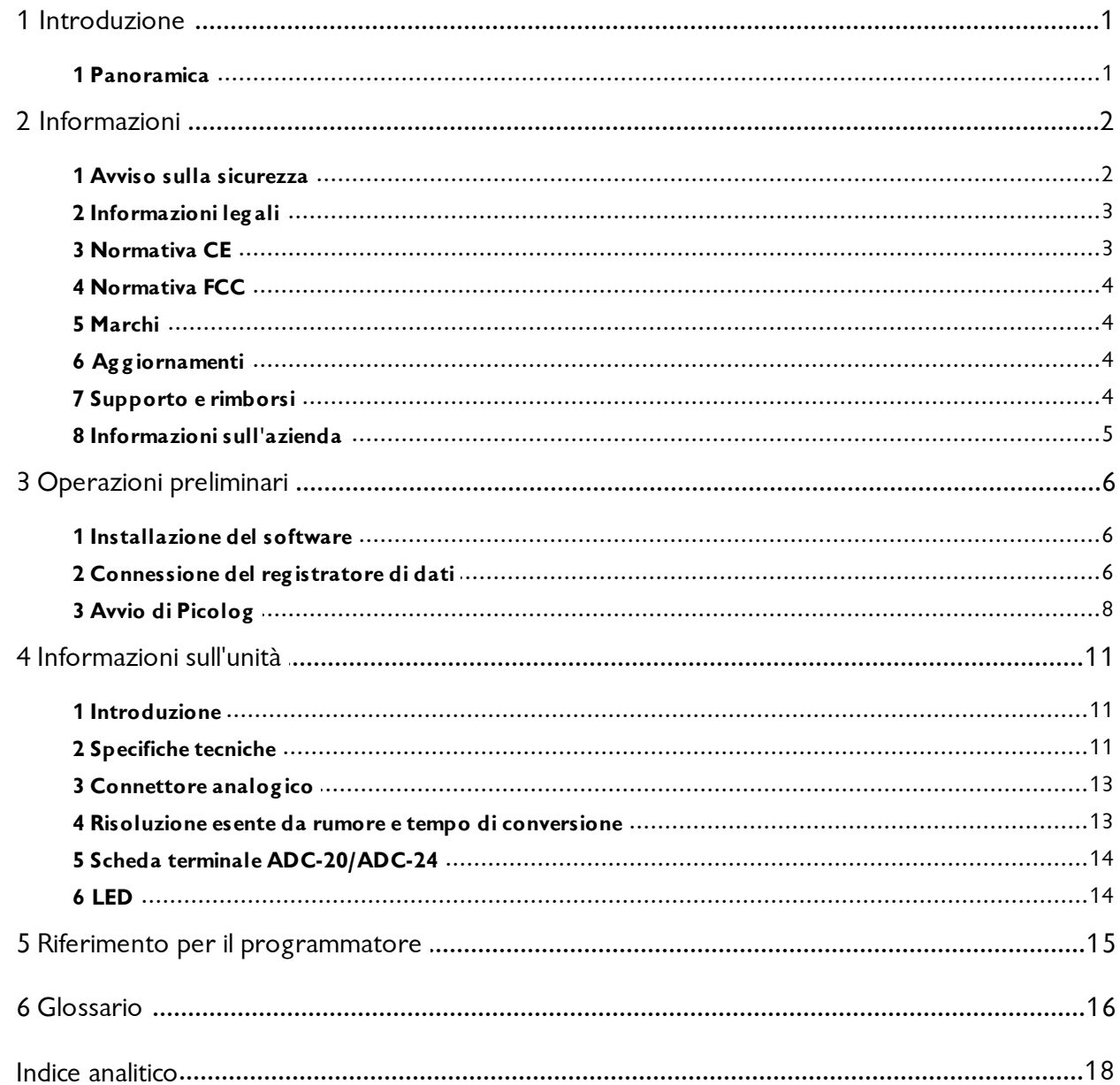

# <span id="page-2-0"></span>1 Introduzione

### <span id="page-2-1"></span>1.1 Panoramica

ADC-20 e ADC-24 sono registratori di dati multicanale ad alta risoluzione, USB, ad elevata precisione da utilizzare con PC. Non richiedono alimentatori esterni e non occupano slot di espansione. Vengono forniti con PicoLog, un programma che offre tutte le funzionalità di un registratore di dati stand-alone.

La confezione di ADC-20 o di ADC-24 comprende i seguenti articoli:

- Registratore di dati ADC-20 o ADC-24 ad alta risoluzione
- Software e CD di riferimento Pico Technology
- Guida all'installazione

Il CD comprende un software driver che consente di scrivere i propri programmi per il controllo del registratore di dati, utilizzando diversi linguaggi di programmazione tra i più utilizzati.

L'hardware e il software sono compatibili con i seguenti sistemi operativi:

- **Windows XP SP2**
- **Windows Vista**
- **•** Windows 7

e versioni successive di Windows.

#### **Accessori opzionali**

Scheda terminale PP310 ADC-20/ADC-24

# <span id="page-3-0"></span>2 Informazioni

# <span id="page-3-1"></span>2.1 Avviso sulla sicurezza

Si suggerisce vivamente di leggere le informazioni generali sulla sicurezza nel seguito prima di utilizzare il prodotto per la prima volta. Se l'apparecchiatura non viene utilizzata come indicato, si rischia di compromettere la protezione integrata, con possibili danni al computer e/o infortuni alle persone.

### **I ntervallo di input m assim o**

ADC-20 e ADC-24 sono progettati per misurare intervalli di tensione di +/-2,5 V, ma sono protetti da sovratensioni di +/-30 V. Tutti i valori di tensione esterni all'intervallo di protezione da sovratensione possono provocare danni permanenti all'unità.

### **Tensioni di rete**

I prodotti Pico non sono progettati per essere utilizzati con le tensioni di rete

### **Messa a terra di sicurezza**

La massa di ogni prodotto è collegata direttamente alla massa del computer, tramite il cavo d'interconnessione fornito, allo scopo di ridurre al minimo le interferenze. Se il PC (soprattutto se laptop) non è messo a terra, la stabilità di lettura non può essere garantita e potrebbe rendersi necessario collegare l'apparecchio a terra manualmente.

Come per la maggior parte dei registratori di dati, fare attenzione a non collegare gli ingressi del prodotto con qualsiasi altro apparecchio che non abbia una tensione adatta. In caso di dubbi, utilizzare un misuratore per controllare che non vi sia presenza pericolosa di tensione in CA o in CC. Il mancato controllo può danneggiare il prodotto e/ o il computer e causare infortuni alle persone.

Si deve partire dal presupposto che il prodotto non è dotato di messa a terra di sicurezza. Una configurazione non corretta e/o l'utilizzo con tensioni al di fuori all'intervallo di input massimo possono essere pericolosi.

### **Riparazioni**

L'unità non contiene componenti riparabili dall'utente: gli interventi di riparazione o taratura dell'unità richiedono l'impiego di apparecchiature di prova specialistiche e devono essere affidati alla Pico Technology Limited o ai suoi distributori autorizzati.

### <span id="page-4-0"></span>2.2 Informazioni legali

Il contenuto della presente versione non viene venduto, ma rilasciato su licenza. Pico Technology Limited rilascia licenza a coloro che installano questo software, fatte salve le condizioni di seguito elencate.

### **Accesso**

Il licenziatario autorizza l'accesso a questo software esclusivamente a coloro che sono a conoscenza delle presenti condizioni e accettino di attenervisi.

### **Utilizzo**

Il software contenuto in questa versione è destinato all'uso esclusivo con i prodotti Pico o con i dati raccolti utilizzando tali prodotti.

### **Copyright**

Pico Technology Limited rivendica i diritti d'autore di, e si riserva i diritti su, tutto il materiale (software, documentazione, ecc .) contenuto nella presente versione. È consentita la riproduzione e la distribuzione integrale nella sua versione originale, ma è vietata qualsiasi riproduzione di singole parti della versione che non sia a scopi di backup.

### **Responsabilità**

Pico Technology e i suoi agenti non sono responsabili per perdite, danni o lesioni, in qualsivoglia modo cagionati, riconducibili all'utilizzo dell'apparecchio o del software Pico Technology, salvo ove escluso dalla legge.

### **I doneità allo scopo**

Poiché nessuna applicazione è uguale a un'altra, Pico Technology non può garantire che l'apparecchio o il software siano adatti a una determinata applicazione. È responsabilità dell'utente, quindi, accertarsi che il prodotto sia adatto alla propria applicazione.

### **Applicazioni critiche**

Il presente software è destinato all'utilizzo su un computer su cui potrebbero essere in esecuzione altri prodotti software. Per tale motivo, una delle condizioni della licenza è l'esclusione dell'utilizzo in applicazioni critiche, quali i sistemi di supporto delle funzioni vitali.

### **Virus**

Questo software è stato costantemente monitorato per escludere la presenza di virus durante la produzione, tuttavia l'utente è responsabile del controllo antivirus del software una volta installato.

### <span id="page-4-1"></span>2.3 Normativa CE

ADC-20 e ADC-24 sono conformi alla direttiva Compatibilità elettromagnetica **89/336/ EEC** (EMC) e agli standard **EN61326- 1 ( 1997) sulle Em issioni e le I m m unità, Classe B**.

ADC-20 e ADC-24 sono inoltre conformi alla **direttiva Bassa tensione** e agli standard **BS EN 61010- 1:2001 I EC 61010- 1:2001** (Requisiti di sicurezza per le apparecchiature elettriche di misura, controllo e utilizzo in laboratorio).

Presso la Pico Technology Ltd. è disponibile una dichiarazione di conformità.

# <span id="page-5-0"></span>2.4 Normativa FCC

Questo apparecchio è stato testato e risulta conforme ai limiti previsti per un dispositivo digitale di Classe A, secondo la **Parte 15 della norm ativa FCC**. Tali limiti intendono fornire adeguata protezione da interferenze dannose durante l'utilizzo dell'apparecchio in un ambiente commerciale. Questo apparecchio genera, utilizza e può emettere energia a radio frequenza e, se non installato e utilizzato conformemente al manuale di istruzioni, può provocare interferenze dannose alle comunicazioni radio. Il funzionamento di questo apparecchio in un'area residenziale può provocare interferenze dannose: in tal caso sarà compito dell'utente correggere l'interferenza a proprie spese.

Per informazioni sulla sicurezza e la manutenzione, vedere l'[avviso sulla sicurezza.](#page-3-1)

Presso la Pico Technology Ltd. è disponibile una dichiarazione di conformità

## <span id="page-5-1"></span>2.5 Marchi

**Pico Technology Lim ited** e **PicoLog** sono marchi registrati di Pico Technology Limited, registrati nel Regno Unito e in altri Paesi. Pico Technology riconosce i seguenti nomi di prodotto come marchi registrati dei loro rispettivi proprietari: **Window s**, **Excel**, **Visual Basic**, **LabVI EW**, **Delphi**.

### <span id="page-5-2"></span>2.6 Aggiornamenti

Offriamo gratuitamente aggiornamenti sul nostro sito Web. Ci riserviamo il diritto di addebitare gli aggiornamenti o le sostituzioni inviate su supporti fisici.

### <span id="page-5-3"></span>2.7 Supporto e rimborsi

Qualora non si fosse soddisfatti delle prestazioni del presente software, si prega di contattare il nostro personale tecnico addetto all'assistenza, che cercherà di risolvere il problema in tempi ragionevoli. Se non si è ancora soddisfatti, si prega di restituire il prodotto e il software al proprio fornitore entro 14 giorni dall'acquisto per ottenerne il rimborso totale.

# <span id="page-6-0"></span>2.8 Informazioni sull'azienda

### **I ndirizzo:**

Pico Technology Limited James House, Colmworth Business Park, St Neots, Cambridgeshire PE19 8YP Regno Unito

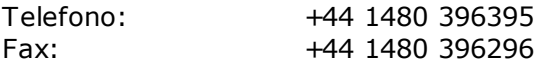

### **E- m ail:**

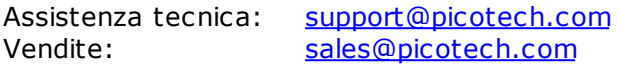

### **Sito Web:** [www.picotech.com](http://www.picotech.com)

# <span id="page-7-0"></span>3 Operazioni preliminari

# <span id="page-7-1"></span>3.1 Installazione del software

**Prim a** di collegare per la prima volta ADC-20 o ADC-24 al proprio computer, **è necessario** installare il software fornito sul CD. Inserire il CD del software e di riferimento, quindi seguire il collegamento "Installazione software".

È possibile scegliere di installare il driver al momento dell'installazione del software PicoLog, spuntando la casella "Driver a 32 bit" durante la procedura di installazione. In alternativa, è possibile scaricare il driver dal nostro sito Web [www.picotech.com.](http://www.picotech.com)

# <span id="page-7-2"></span>3.2 Connessione del registratore di dati **Window s XP SP2**

È necessario installare il software **prim a** di collegare il registratore di dati all'alimentazione. Dopo aver installato il software, collegare il cavo USB del registratore di dati alla porta USB del proprio computer.

Quando si collega per la prima volta il dispositivo, sul computer compare il seguente messaggio:

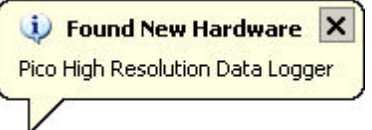

quindi viene visualizzata l'**I nstallazione guidata nuovo hardw are**:

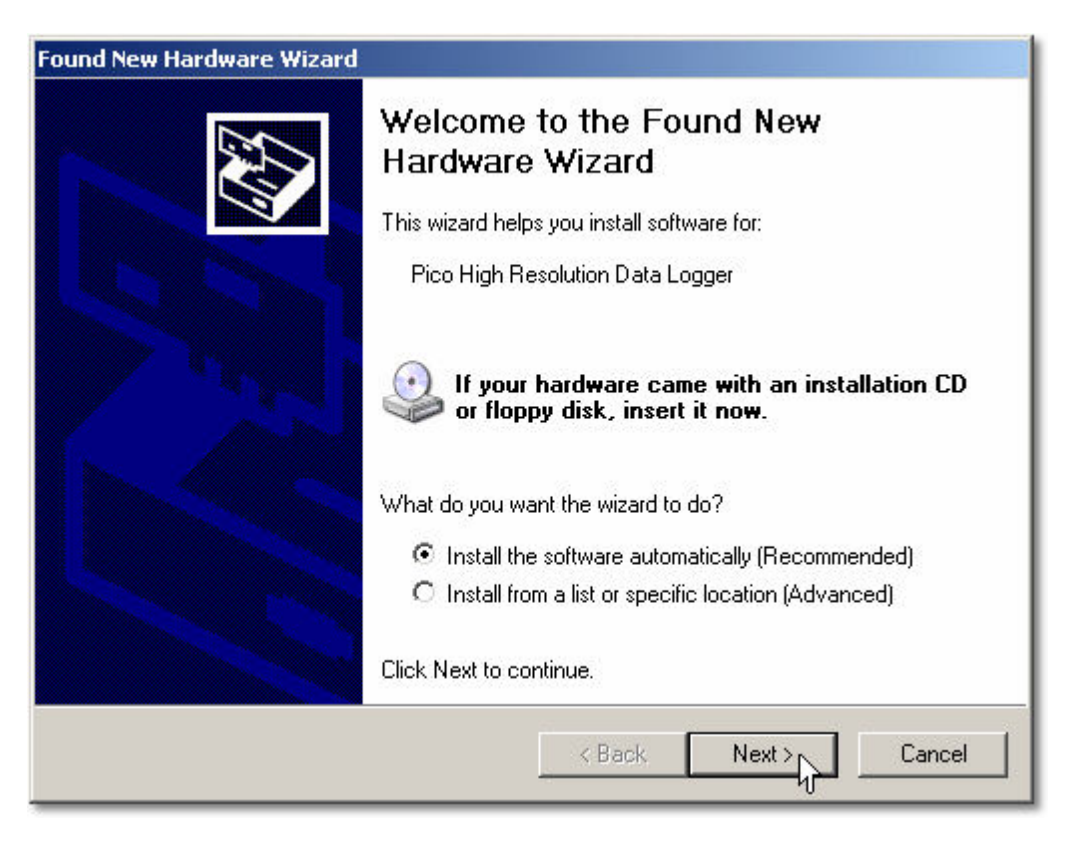

Nella finestra introduttiva della Installazione guidata nuovo hardware (sopra), fare

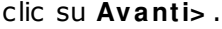

- Attendere mentre la procedura guidata installa il software.
- Verrà visualizzata una finestra di dialogo come quella mostrata sotto:

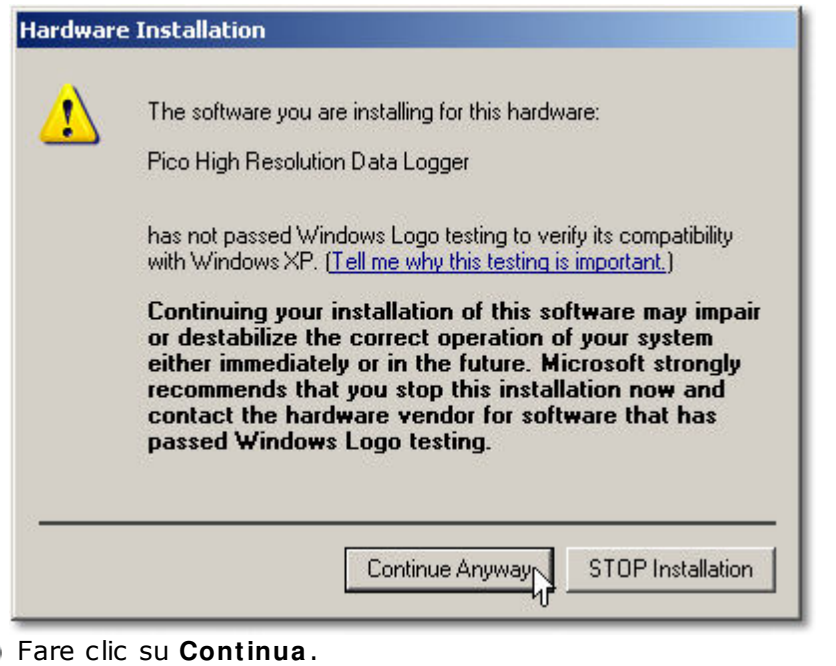

- 
- Continuare ad attendere mentre la procedura guidata installa il software.
- Quando richiesto, fare clic su **Fine** per chiudere il programma di installazione.
- Dopo alcuni secondi si dovrebbe visualizzare il seguente messaggio:

 $\vert x \vert$ **U** Found New Hardware Your new hardware is installed and ready to use.

Ora il registratore di dati ADC-20 o ADC-24 è installato correttamente.

# <span id="page-9-0"></span>3.3 Avvio di Picolog

Per verificare che il registratore di dati funzioni, seguire la procedura descritta di seguito per avviare l'applicazione PicoLog:

- 1. Avviare Picolog (fare clic sull'icona PicoLog: The PicoLog Recorder nel menu Start di Window).
- 2. Fare clic su **File**
- 3. Selezionare **Nuove im postazioni:**

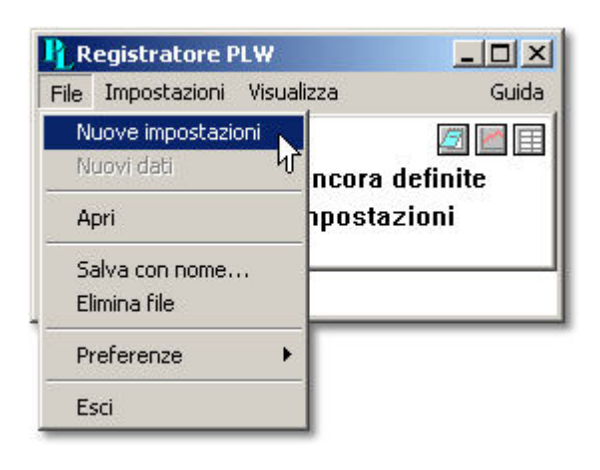

4. Nella finestra di dialogo **Registrazione**, fare clic su **OK:**

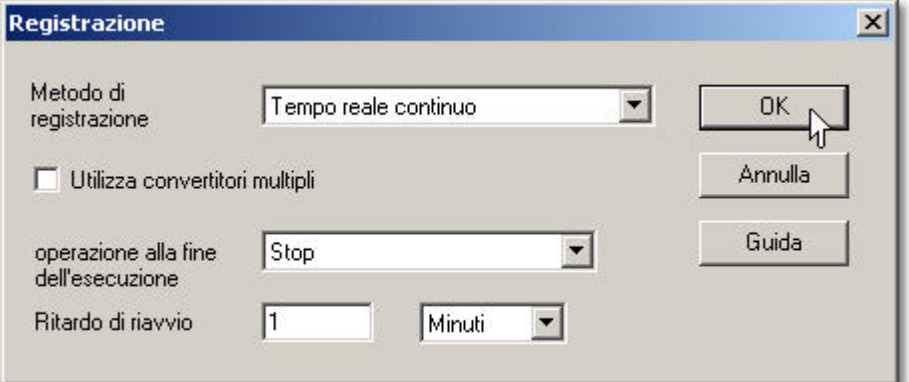

5. Nella finestra di dialogo **Frequenza di cam pionam ento**, fare clic su **OK:**

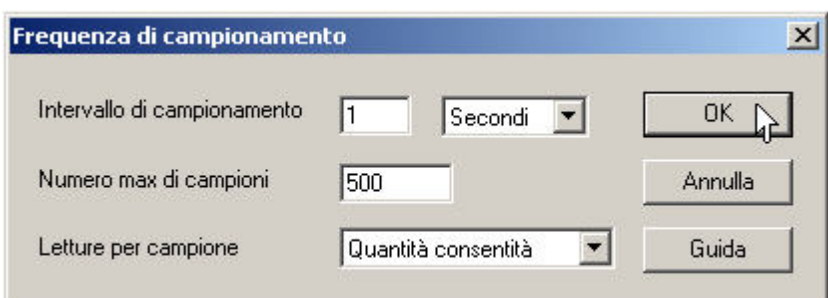

6. Nella finestra di dialogo **Dettagli convertitore**, impostare **Tipo convertitore** su **Registratore di dati ad alta risoluzione.** Il tipo di dispositivo e il numero di serie dovrebbero venire visualizzati nell'elenco **Dispositivi USB** e l'indicatore **di avanzam ento dell'enum erazione USB** dovrebbe spostarsi gradualmente verso il valore 100%. Se l'indicatore di avanzamento non inizia a spostarsi, scollegare e ricollegare l'unità, quindi premere **Aggiorna**.

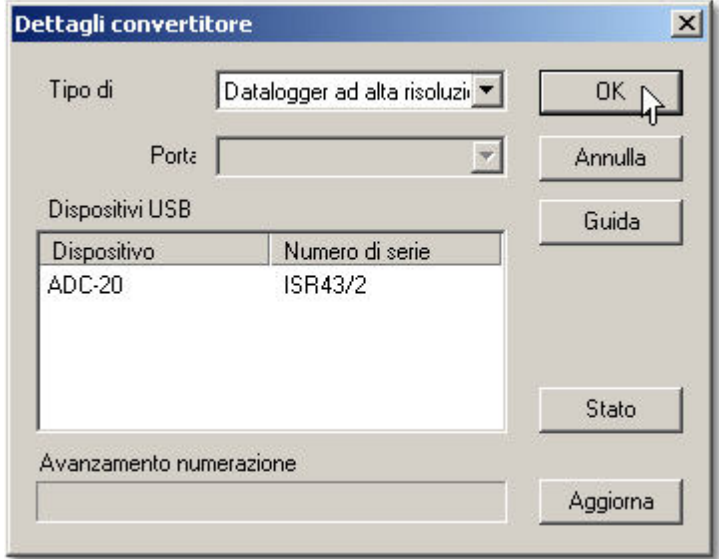

- 7. Fare clic su **OK**
- 8. Nella finestra di dialogo **Canali ADC- 20 o ADC- 24**, fare doppio clic su "Canale 1":

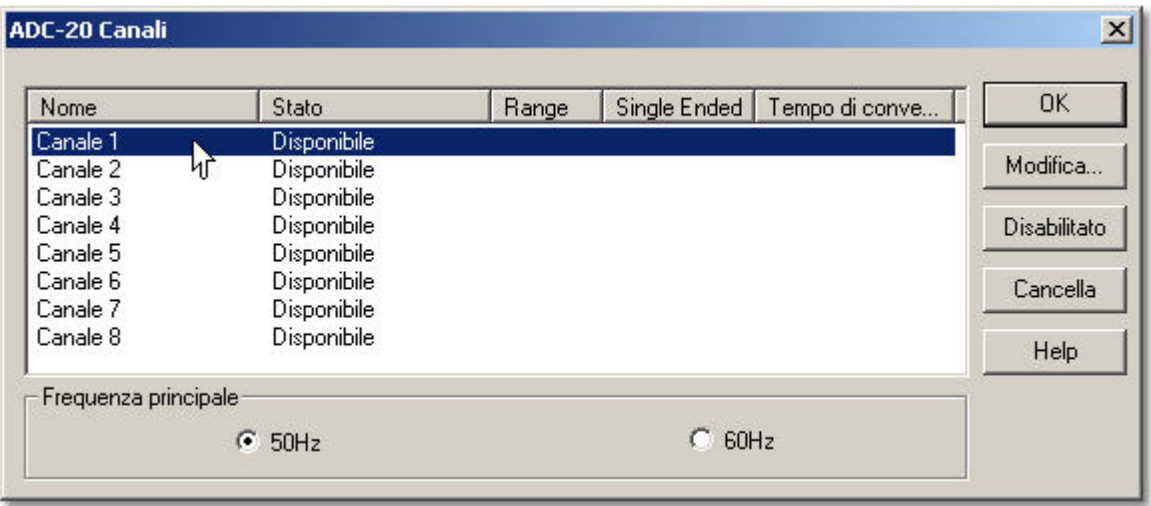

9. Nella finestra di dialogo **Modifica** c**anali ADC- 20 o ADC- 24**, fare clic su **OK**:

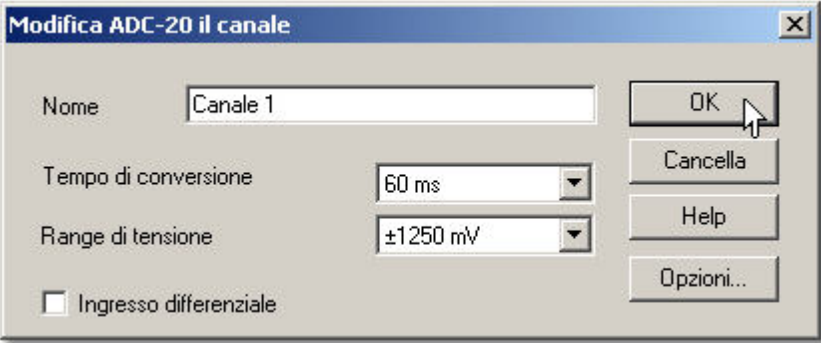

- 10. Nella finestra di dialogo **Canali ADC- 20 o ADC- 24**, fare clic su **OK**
- 11. La vista **PLW Recorder** (**Registratore PLW**) mostrerà la tensione sul canale 1 (vicino al valore 0 mV se nessun dispositivo è collegato):

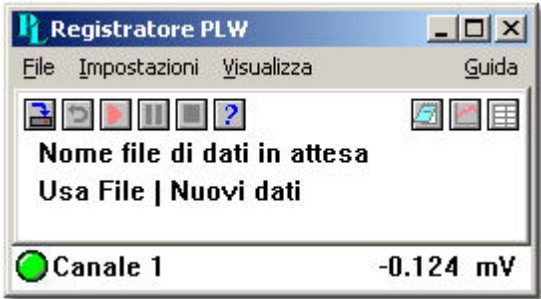

12. Collegare il canale a una fonte di alimentazione con una tensione appropriata (ad esempio, una batteria da 1,5 V). Le connessioni pin sono segnate sul registratore ed elencate sotto la voce [Connettore analogico.](#page-14-0)

# <span id="page-12-0"></span>4 Informazioni sull'unità

# <span id="page-12-1"></span>4.1 Introduzione

I registratori di dati ADC-20 e ADC-24 ad alta risoluzione offrono il massimo in termini di precisione e accuratezza delle letture. Caratteristiche quali gli ingressi differenziali, l'isolamento galvanico e la frequenza di campionamento selezionabile tramite software contribuiscono a una risoluzione esente da rumore di altissimo livello. Il modello ADC-20 è dotato di un convertitore A/D a 20 bit e può garantire un errore di guadagno dello 0,2%. I quattro ingressi differenziali possono essere configurati come otto ingressi a uscita singola o qualsiasi altra combinazione intermedia, ad esempio come due differenziali e quattro a uscita singola. Il modello ADC-24 è dotato di un convertitore A/ D a 24 bit e può garantire un errore di guadagno dello 0,1%. Gli otto ingressi differenziali possono essere configurati come 16 ingressi a uscita singola o qualsiasi altra combinazione intermedia. L'alimentazione e il collegamento a un PC o a un laptop avviene attraverso una porta USB 1.1 o USB 2.0. Utilizzando il software fornito PicoLog, è possibile registrare, monitorare e analizzare i dati raccolti, anche esportandoli in applicazioni di altri produttori, come Excel di Microsoft.

# <span id="page-12-2"></span>4.2 Specifiche tecniche

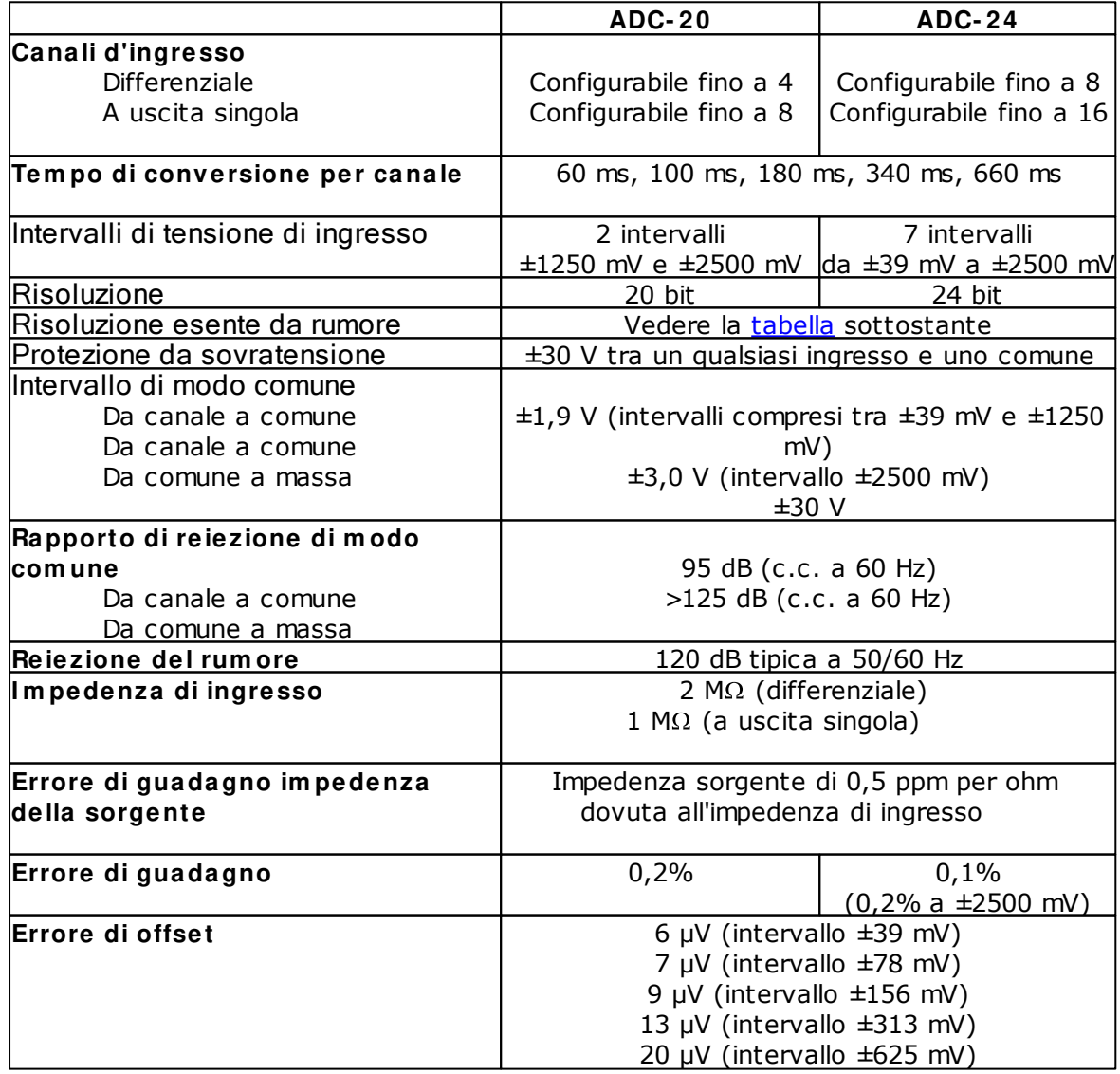

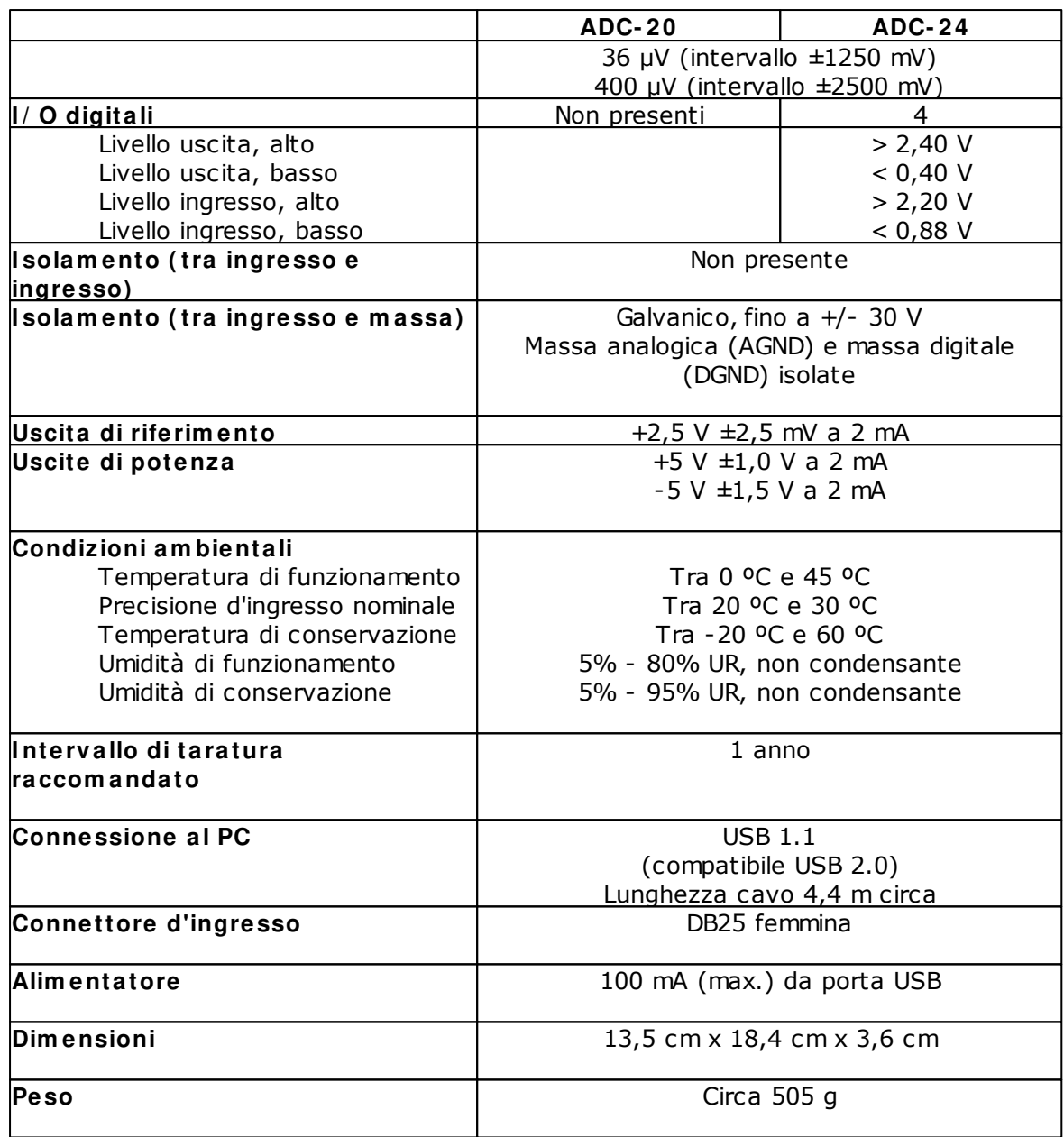

# <span id="page-14-0"></span>4.3 Connettore analogico

Gli ingressi analogici sono collegati ai registratori di dati ADC-20 e ADC-24 tramite un connettore DB25 femmina. Le connessioni sono:

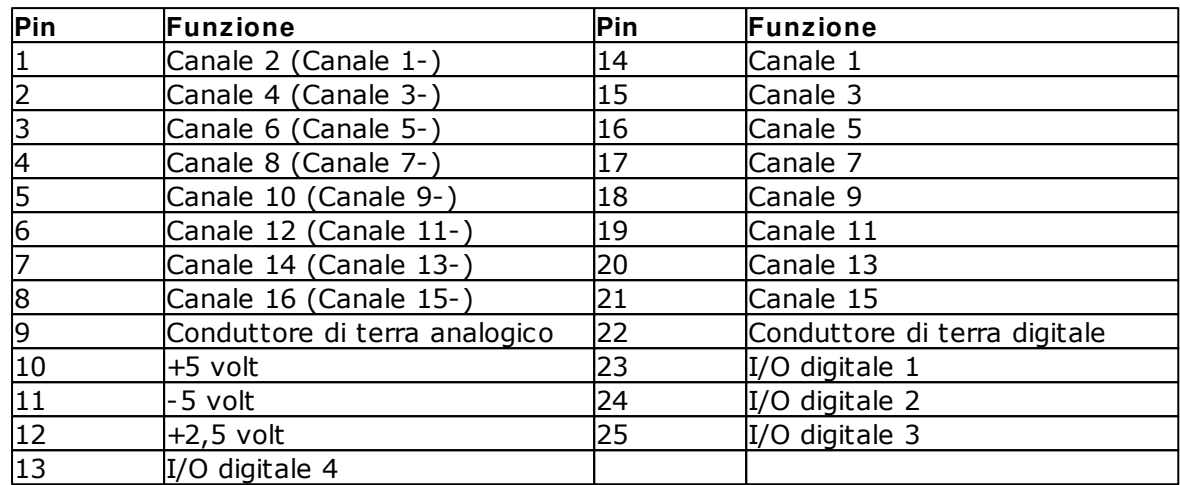

- Nota 1: I numeri di canale tra parentesi si riferiscono all'ingresso impostato in modalità differenziale.
- Nota 2: I canali compresi tra 9 e 16 sono presenti solo sull'ADC.
- Nota 3: Gli I/O digitali da 1 a 4 sono presenti solo sull'ADC-24.
- Nota 4: I pin 10 e 11 sono uscite a bassa tensione per l'alimentazione di sensori di piccole dimensioni. Non superare i limiti di tensione indicati nella tabella delle [specifiche tecniche](#page-12-2).
- Nota 5: Il conduttore di terra analogico e quello digitale non sono collegati tra di loro all'interno dell'unità. Non collegarli tra di loro all'esterno: ciò inciderebbe negativamente sulla precisione dell'unità.
- Nota 6: Per collegare agevolmente il connettore DB25, si consiglia l'utilizzo della [scheda terminale ADC-20/ADC-24](#page-15-0).

### <span id="page-14-1"></span>4.4 Risoluzione esente da rumore e tempo di conversione

La tabella sottostante mostra la risoluzione esente da rumore, espressa in bit, per l'intervallo completo dei tempi di conversione.

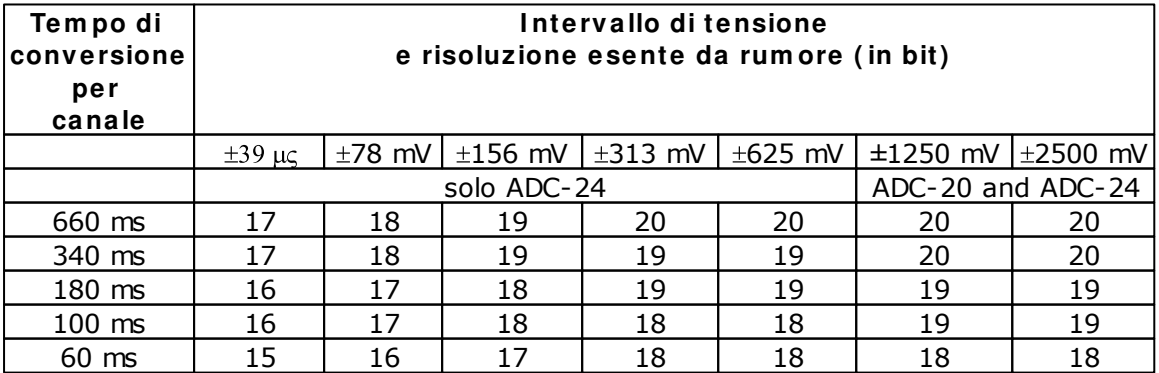

# <span id="page-15-0"></span>4.5 Scheda terminale ADC-20/ADC-24

Per collegare agevolmente il connettore DB25, si consiglia l'utilizzo della **scheda term inale ADC- 20/ ADC- 24**, codice PP310. Questa scheda dispone di morsetti a vite che consentono di collegare i fili a tutti gli ingressi e le uscite del registratore di dati senza alcuna saldatura. Dispone inoltre di uno spazio per le resistenze dei partitori di tensione, un sensore di temperatura e un amplificatore operazionale quadruplo.

# <span id="page-15-1"></span>4.6 LED

ADC-20 e ADC-24 dispongono di un LED, accanto al punto di ingresso del cavo USB, grazie al quale è possibile verificare il funzionamento dell'unità. Il LED lampeggia ogni volta che l'unità sta effettuando una lettura. Lampeggia inoltre per breve tempo durante l'"enumerazione", il processo attraverso il quale PicoLog rileva tutti i dispositivi USB Pico collegati al computer.

# <span id="page-16-0"></span>5 Riferimento per il programmatore

Consultare la versione in lingua italiana del presente manuale, adc20.en.chm o adc20.en.PDF, per informazioni di riferimento per il programmatore.

# <span id="page-17-0"></span>6 Glossario

### **Driver**

Un driver è un programma per computer che agisce da interfaccia, solitamente tra un componente hardware e un sistema operativo, essendo l'hardware in questo caso il registratore di dati.

### **EMC**

ElectroMagnetic compatibility (Compatibilità elettromagnetica). La capacità di un dispositivo di funzionare in prossimità di altri dispositivi senza provocare o subire interferenze indesiderate dai campi elettromagnetici o da disturbi elettrici da conduzione.

### **Errore di guadagno**

Un errore di guadagno è il peggiore scostamento di una misurazione dal suo valore ideale, misurato sull'intero intervallo di input ed espresso in valore percentuale.

### **I m pedenza di ingresso**

Si tratta dell'impedenza del canale di ingresso del registratore di dati. L'impedenza esprime il rapporto tra la tensione dell'ingresso e la corrente che passa attraverso di esso; pertanto a basse frequenze corrisponde alla resistenza. Maggiore è il valore della impedenza, più precisa sarà la misurazione.

### **I ntervallo di tensione di ingresso**

**L'intervallo di tensione di ingresso** è l'intervallo di tensioni che un canale analogico può convertire senza errori di sovraccarico. L'intervallo massimo di tensioni di ingresso di ADC-20 e ADC-24 è quindi compreso tra -2,5 V e +2,5 V. Inoltre, è consigliabile non immettere valori di tensione non compresi nell'intervallo tra -5 V e +5 V, poiché ciò potrebbe provocare errori di misurazione in **tutti i canali**. L'unità non verrà danneggiata a meno che non si oltrepassi l'intervallo di tensione di **Protezione da sovracccarico**.

### **I solam ento galvanico**

Una barriera tra due parti di un circuito elettrico in grado di impedire che le interferenze e le sfasature di tensione su una parte influiscano anche sull'altra.

### **Protezione da sovraccarico**

La protezione da sovraccarico è caratterizzata dalla tensione massima che può essere applicata agli ingressi del registratore di dati senza provocarne il danneggiamento. ADC-20 e ADC-24 sono protetti fino a una tensione di +/- 30 V.

### **Rapporto di reiezione di m odo com une**

Il rapporto in base al quale il registratore di dati attenua una **tensione di m odo com une** (vedere in basso). Si definisce come:

 $CMRR(dB) = 20 log10 (Vin/Vmis)$ ,

dove CMRR(dB) è il rapporto di reiezione di modo comune espresso in decibel, Vin è la tensione di modo comune presente all'ingresso e Vmis è la tensione di modo comune visibile nei dati misurati.

### **Registratore di dati**

Uno strumento di misurazione che esegue il monitoraggio di uno o più segnali analogici, li campiona a intervalli prestabiliti e poi converte con precisione i campioni in dati digitali, salvandoli in una memoria . ADC-20 e ADC-24 utilizzano un PC per la memorizzazione e la visualizzazione.

#### **Reiezione del rum ore**

La capacità di un registratore di dati di attenuare il rumore in un dato intervallo di frequenza. ADC-20 e ADC-24 possono essere programmati per respingere il rumore a 50 hertz o a 60 hertz. Il rapporto di reiezione del rumore si definisce come:

 $NRR(dB) = 20$  log10 (Vin/Vmis)

dove NRR(dB) è il rapporto di reiezione del rumore espresso in decibel, Vin è la tensione del rumore presente all'ingresso e Vmis è la tensione del rumore che appare nella misurazione.

#### **Risoluzione**

Un valore, espresso in bit, che indica il numero di valori digitali discreti che il convertitore può produrre. Se la risoluzione è di n bit, il numero di valori discreti è 2 elevato alla n.

### **Risoluzione esente da rum ore**

Ogni misurazione è soggetta a rumore. In uno strumento di misurazione digitale, un risultato con una risoluzione di n bit può includere  $m$  bit di rumore. La risoluzione esente da rumore corrisponde quindi a n-m bit.

#### **Tensione di m odo com une**

Un segnale differenziale fornito in un registratore di dati è formato da un valore positivo (Vp) e da un valore negativo (Vn); il registratore misura la differenza (Vdiff = Vp - Vn) tra i due valori. Ciò significa che ogni offset nel potenziale di massa tra la fonte del segnale e il registratore di dati aggiunge una tensione costante, detta tensione di modo comune (Vcm), nella stessa misura a entrambi i valori. Essa pertanto non influisce sul Vdiff. In pratica, tuttavia, il registratore di dati non può eseguire una misurazione accurata se Vcm risulta troppo ampia e anche valori piccoli di Vcm possono leggermente influire sulla lettura.

### **U.R.**

Umidità relativa. La U.R. è il rapporto tra il vapore acqueo presente nell'aria e la quantità massima di vapore acqueo che l'aria può trattenere alla temperatura corrente.

### **USB**

Universal Serial Bus. L'USB è una porta standard che consente di collegare periferiche esterne ai PC. Una tipica porta USB 1.1 supporta una velocità di trasferimento di dati di 12 Mbit/s, rendendo il trasferimento molto più veloce rispetto a una porta RS-232 COM.

# Indice analitico

# A

Accesso 3 ADC-20 1, 11 ADC-24 1, 11 Aggiornamenti 4 Alimentazione 11 Applicazioni critiche 3 Avviso sulla sicurezza 2

# C

Calibrazione 11 Canali 13 Canali d'ingresso 11 Collegamento a PC 11 Condizioni ambientali 11 Connessione 6 Connettore analogico 13 Connettore d'ingresso 11 Copyright 3

# D

Dichiarazione di conformità 3, 4 Dimensioni 11 Direttiva Bassa tensione 3 Driver installazione 6

# E

EMC/EMI 3 Emissioni 3 Errore di guadagno 11 Errore di offset 11

# I

I/O digitali 11, 13 Idoneità allo scopo 3 Immunità 3 Impedenza di ingresso 11 Indirizzo dell'azienda 5 Indirizzo e-mail 5 Informazioni legali 3 Informazioni sull'azienda 5 Installazione del software 6 Interferenze 4 Intervalli di tensione di ingresso 2, 11 Intervallo di input massimo 2 Intervallo di temperatura 11 Intervallo di umidità 11 Isolamento 11 Isolamento in ingresso 11

# $\mathbf{L}$

LED 14

# M

Marchi 4 Massa 2 Messa a terra 2

# N

Normativa CE 3 Normativa FCC 4 Numero di fax 5 Numero di telefono 5

# P

Panoramica 1 Peso 11 PicoLog 1, 8, 11 installazione 6 Protezione da sovratensione 2, 11

# R

Rapporto di reiezione di modo comune 11 Reiezione del rumore 11 Repairs 2 Responsabilità 3 Riferimento per il programmatore 15 Risoluzione 11 esente da rumore 11 Risoluzione esente da rumore 13

# S

Scheda terminale 13 Sito Web 5 Software installazione 6 Specifiche 11 Supporto 4

# $\top$

Tempo di conversione 11, 13

Tensione di modo comune 11 Tensioni di rete 2

# $\cup$

Uscita di riferimento 11 Uscite di potenza 11 Utilizzo 3

# V

Virus 3

# W

Windows 1

# Pico Technology

James House Colmworth Business Park ST. NEOTS Cambridg eshire PE19 8YP Reg no Unito Tel: +44 (0) 1480 396 395 Fax: +44 (0) 1480 396 296 www.picotech.com

Copyright © 2005-2013 Pico Technology Limited. All rights reserved. adc20.it r4 02.05.2013